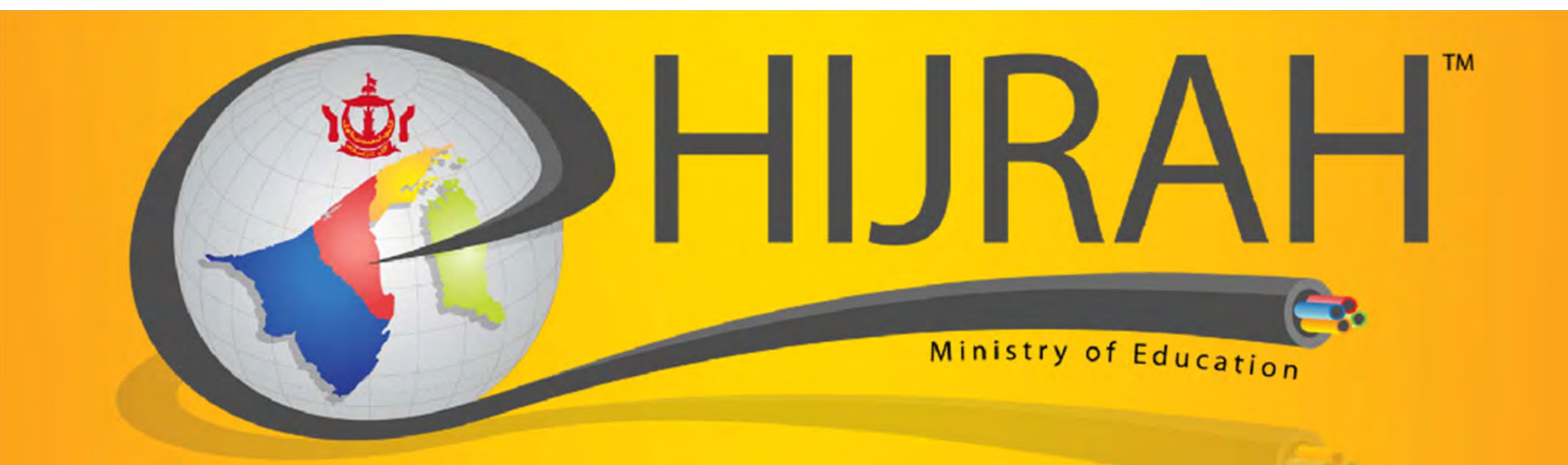

# Integrated National Education Information System (iNEISTM)

Briefing to School Exam Secretary on PSR Enrolment

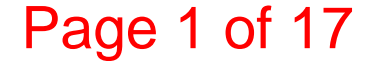

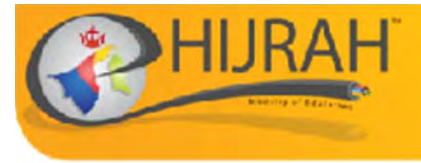

### Important to Note

• All materials used in this briefing session will be posted to the iNEIS™ website **http://ineis.moe.gov.bn**

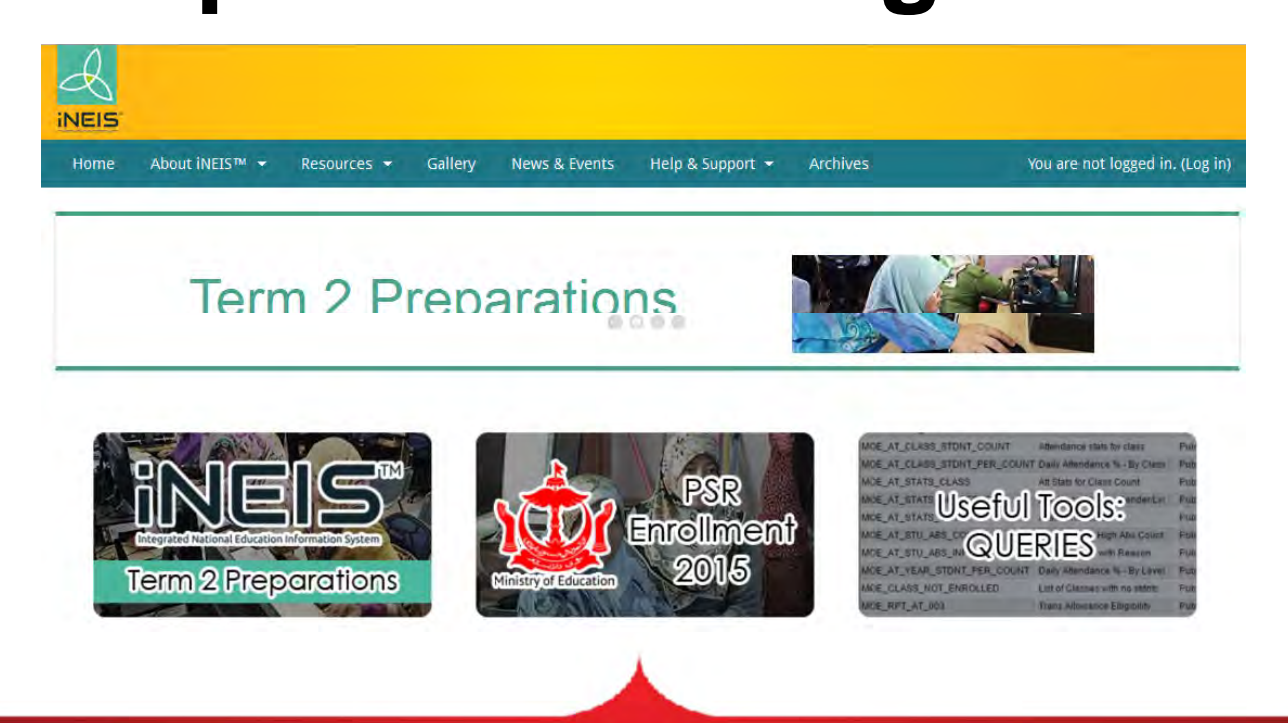

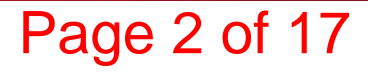

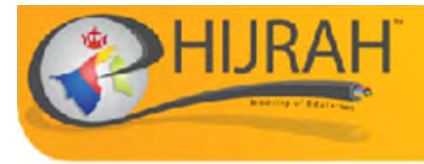

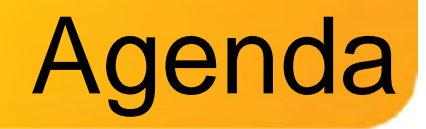

- **Roles in iNEIS™**
- **PSR Enrolment**
	- **Updating Student Data in iNEIS™**
	- **Verification Slips**
	- **Generating Year 6 Query**
	- **Candidates Enrolment Form**
- •**QnA on the PSR Enrolment Process**

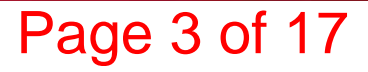

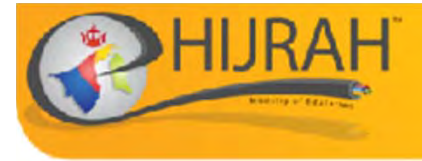

# Roles in iNEIS™

### **School Roles involved in PSR Enrolment with iNEIS™**

### **Updating Student Data**

- –– School Student Registrar, or
	- MOE\_SCHL\_STDNT\_REGISTRAR
- Year 6 Class Teacher, or
	- MOE\_SCHL\_CLASS\_TEACHER
- School Admin Student Records
	- MOE\_SCHL\_ADMIN\_STDNT\_RCRDS

### **PSR Enrolment**

- School Examination Secretary
	- MOE\_SCHL\_EXAM\_SECRETARY

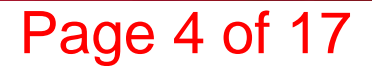

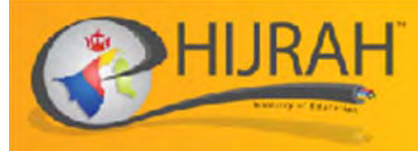

### **PSR ENROLMENT**

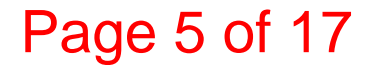

### PSR Enrolment Process Flow

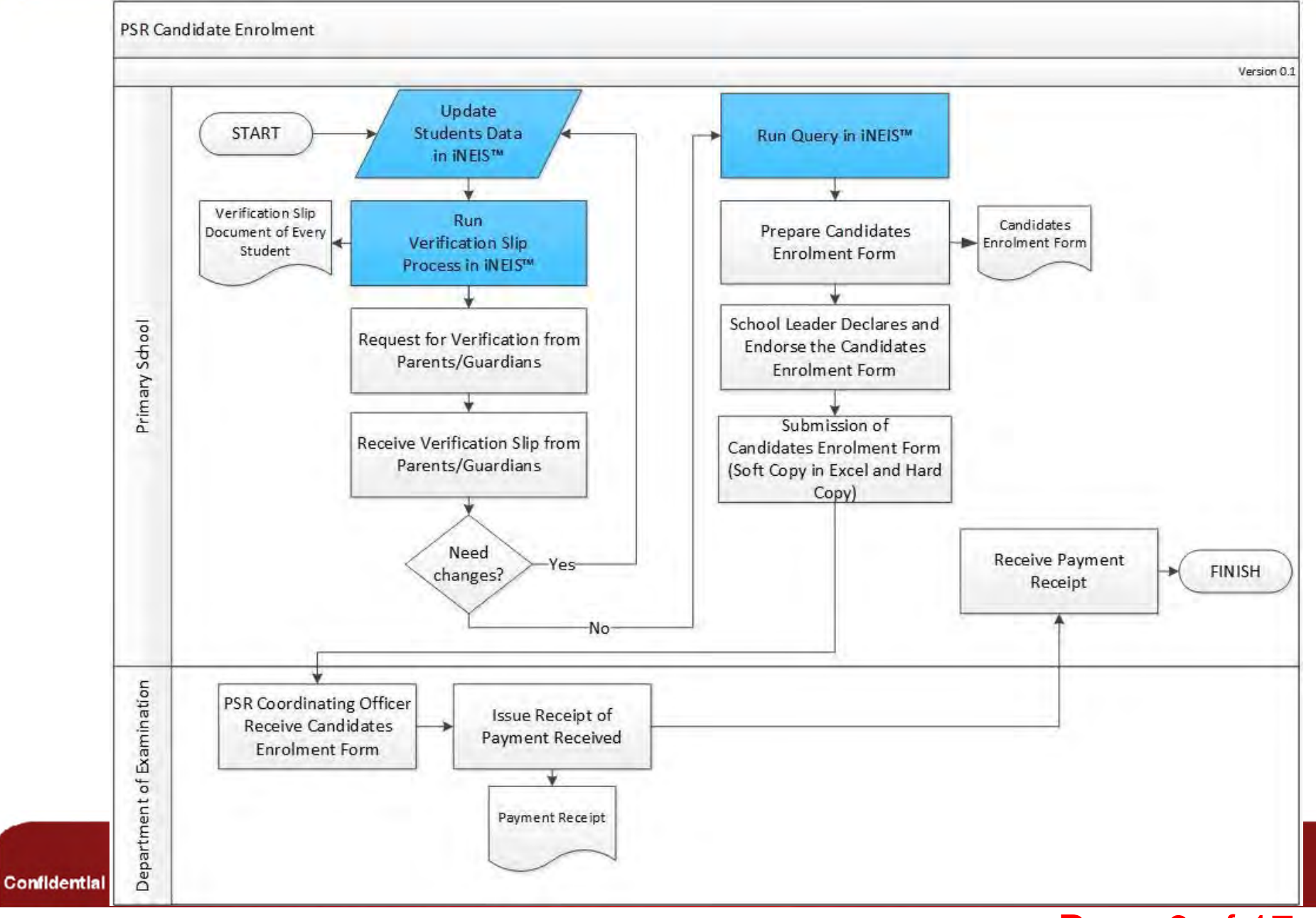

Page 6 of 17

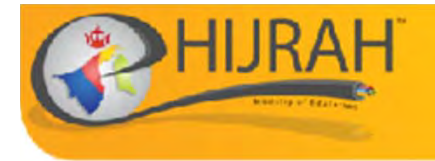

### Updating Student Data in iNEIS™

- • **School Student Registrar** will need to Update Student's:
	- **Name**
	- **Birth Certificate**
	- **Date of Birth**
	- **Gender**
	- **Race**
	- **Citizenship**
	- **Special Needs** Information (If Required)

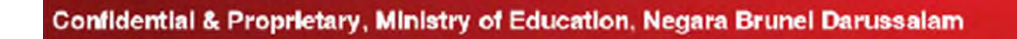

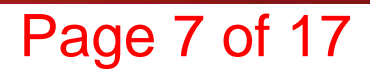

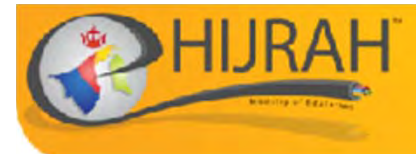

# Verification Slips

### http://help.ineis.moe.gov.bn/ex/ex\_7.1.php

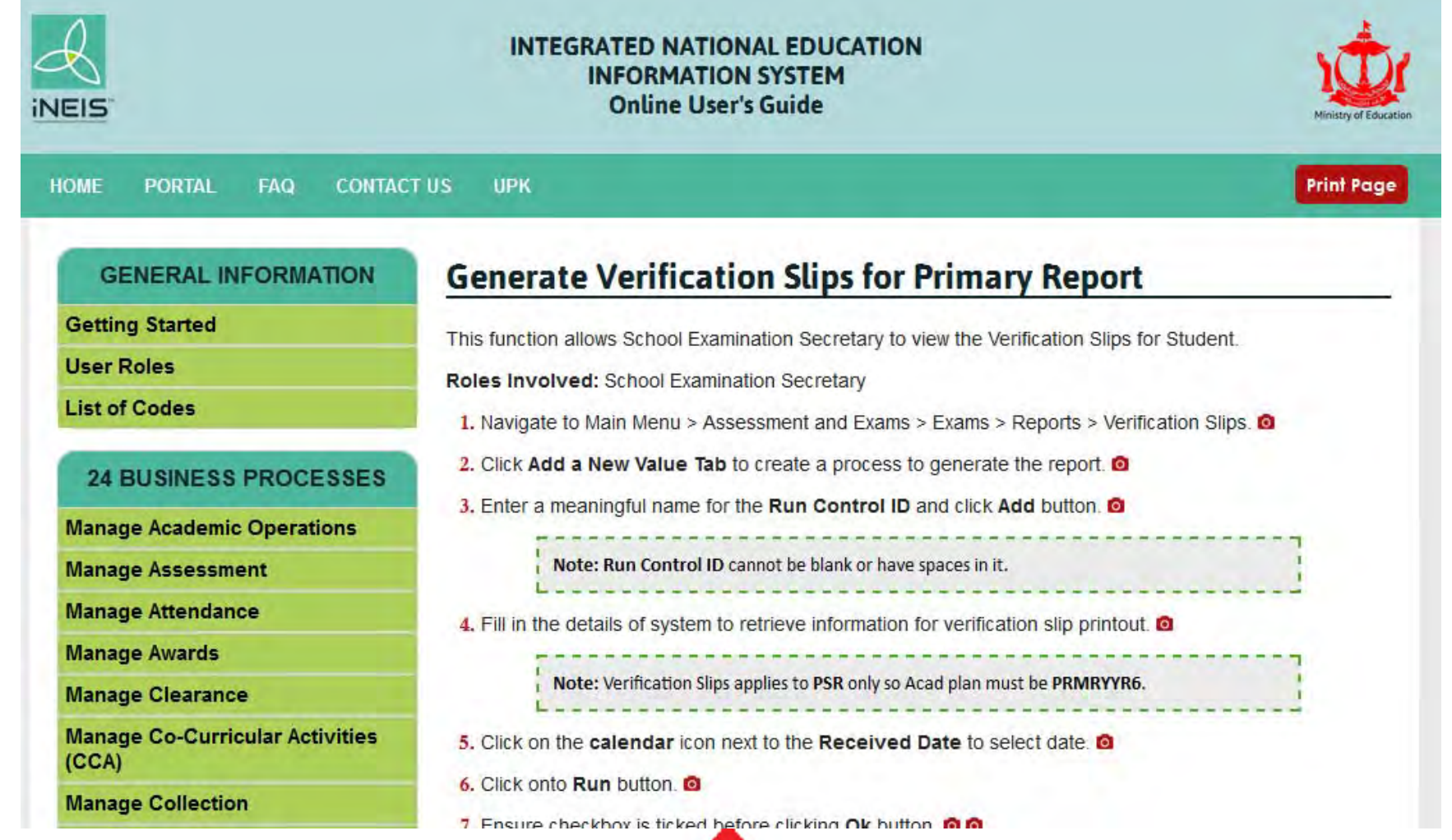

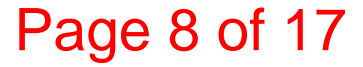

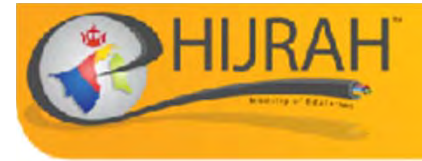

# **Verification Slips**

**SLIP PENGESAHAN VERIFICATION SLIP** 

#### PENILAIAN SEKOLAH RENDAH

Pengesahan Ibu Bapa atau Penjaga dalam keterangan calon yang tercatat adalah muktamad. Sebarang pembetulan Slip Keputusan setelah keputusan di keluarkan TIDAK AKAN DILAYAN, kecuali atas kesilapan Jabatan Peperiksaan. Ibu Bapa atau Penjaga bolehlah memohon Testimonial ke Jabatan Peperiksaan bagi pembetulan Slip Keputusan yang mana akan dikenakan bayaran sebanyak \$20.00.

Sila semak dan tanda [ √ ] jika betul.

Parents' or Guardian ratification on the candidate's detail is final. Results Slip will not be reprinted for correction after it has been issued, unless the error was from Examination Department. Parents' or Guardian are advised to apply for Testimonial to the Examinations Department for corrections with \$20.00 service charge.

Please check and mark [ √ ] once verified.

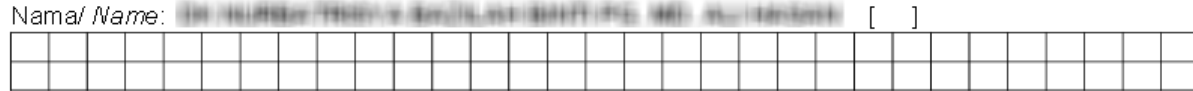

(Sila isikan dalam ruang yang disediakan dengan menggunakan huruf besar jika ada pembetulan - 60 abjad sahaja) (Corrections are to be written in block letters in the boxes provided - 60 characters only)

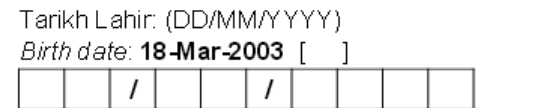

Jantina: Gender: Female [ ]

Bangsa:

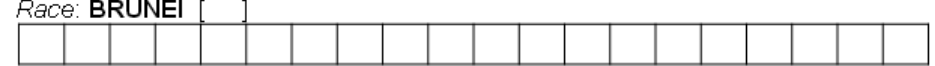

No. Surat Beranak:

OTHER OWNERS AND SHOPLIFTING IT. IT

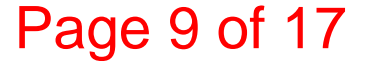

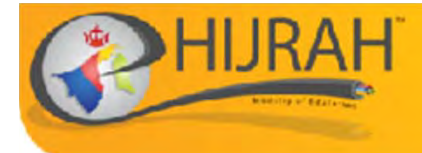

# Generating Year 6 Query

#### MOE\_YEAR\_6\_QRY - List of Year 6 students

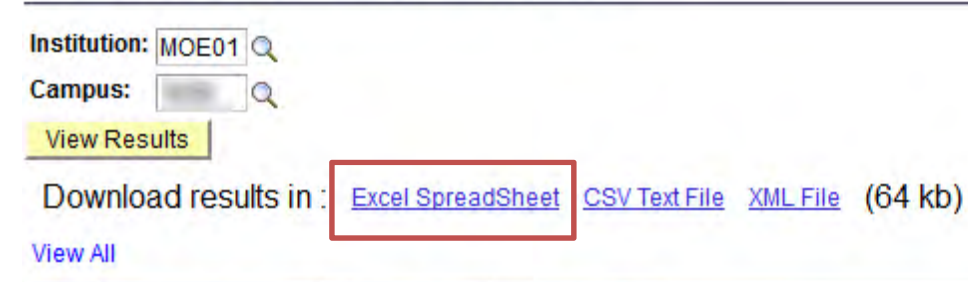

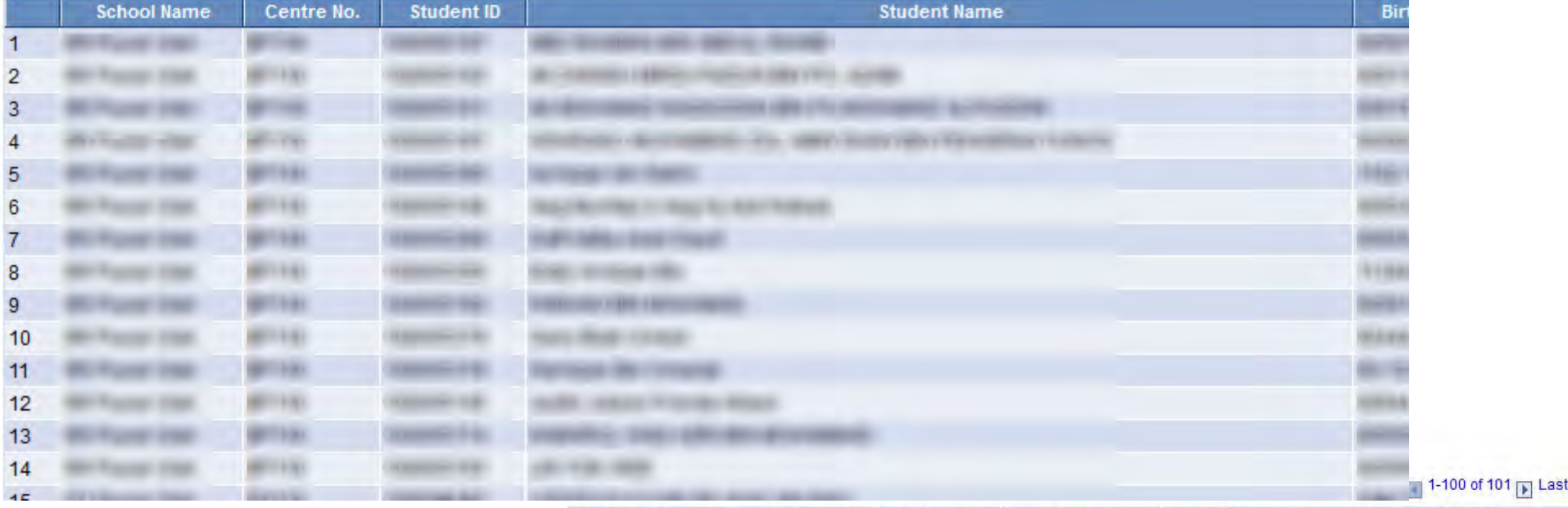

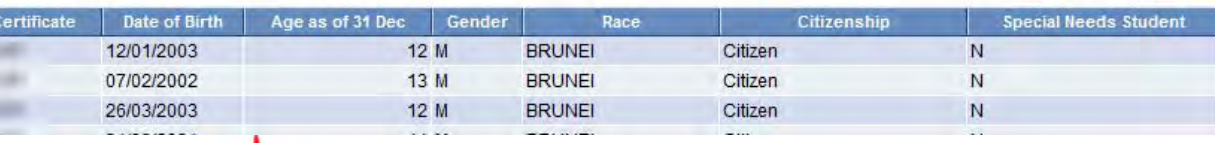

Page 10 of 17

### PSR Enrolment Process Flow

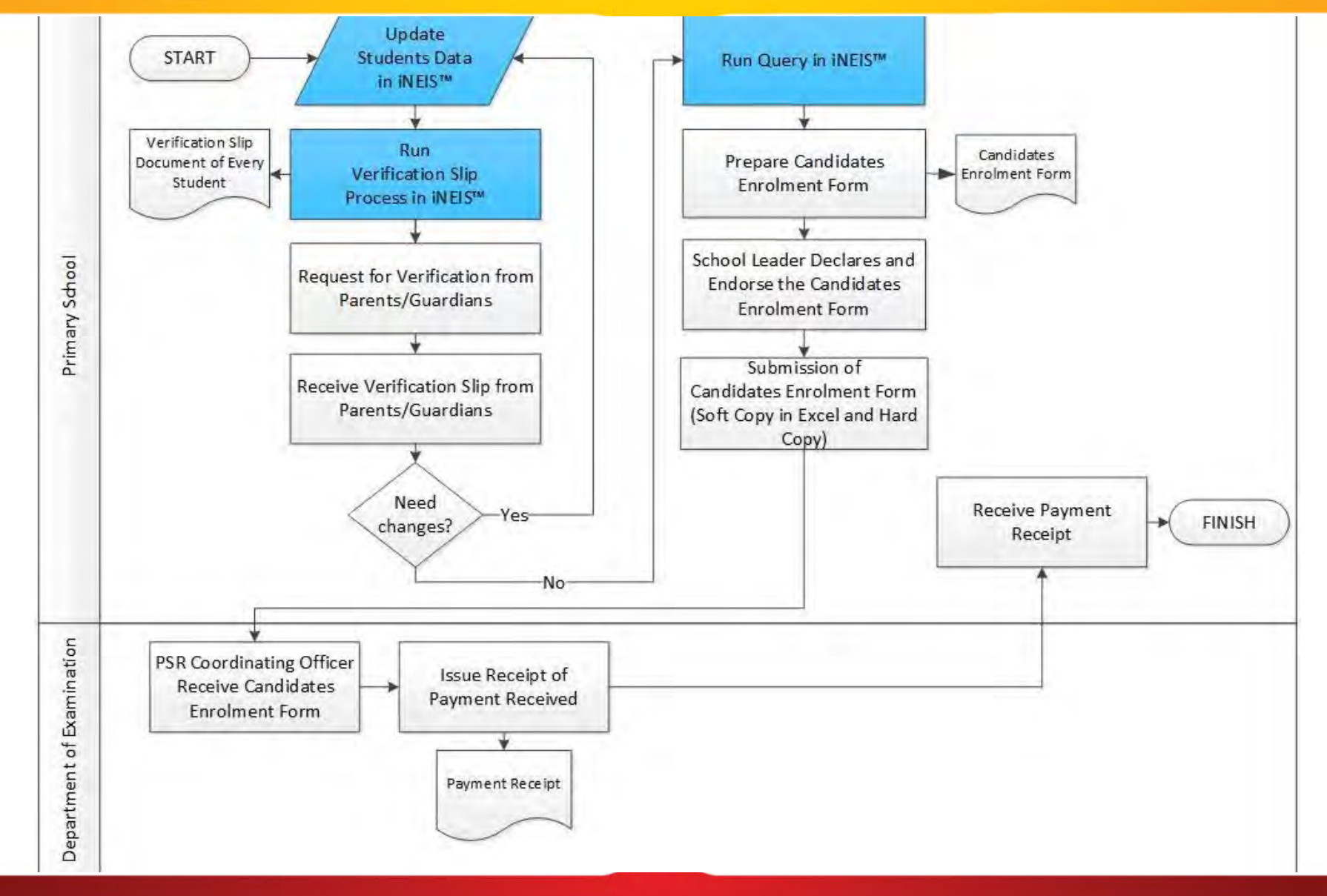

Confidential & Proprietary, Ministry of Education, Negara Brunel Darussalam

### Page 11 of 17

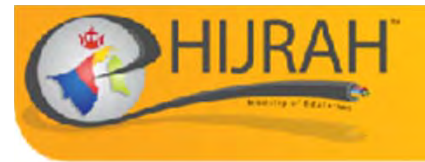

### Candidates Enrolment Form

Page 12 of 17

- Download the PSR Enrolment form document from: http://ineis.moe.gov.bn
- Rename the downloaded Excel query from step 14 to "MOE\_YEAR\_6\_QRY"
- Place both files in the same folder
- Open PSR Enrolment Form and Click the "Process Button"
- Key in the Index Numbers of Students
- Print and School Leaders will need to endorse for payment activities

Note: Detailed Instructions in the PSR Instructions Document

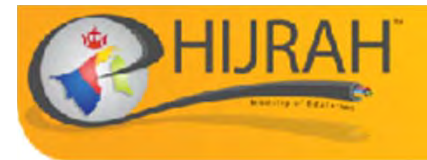

### **Candidates Enrolment Form**

**CANDIDATES ENROLMENT FORM** PENILAIAN SEKOLAH RENDAH 2015

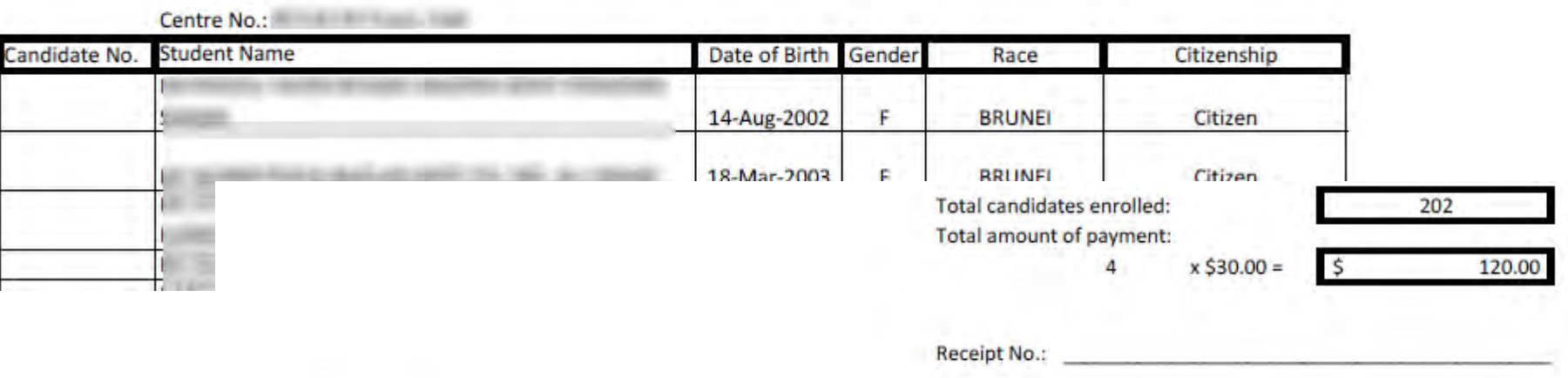

**Principal's Declaration** 

I certify that I have read and accept the current Regulations and that the particulars given are to the best of my knowledge correct and in accordance with those regulations.

Name of Principal:

Signature:

Date:

**School Stamp** 

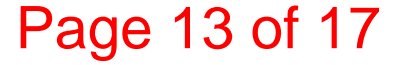

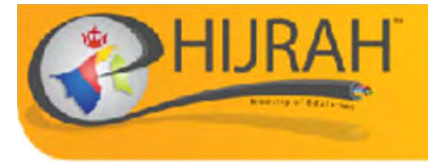

- • Soft Copy (excel worksheet) to be sent toexam.dept@moe.gov.bn
- •• Hard Copy to be brought to Exam Department for Financial Activities

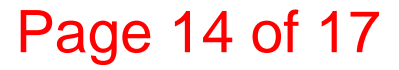

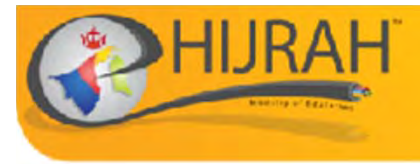

Mengalami masalah log masuk ke iNEISTM? Sila hubungi iNEIS™ Helpdesk Online Help: http://help.ineis.moe.gov.bn Tel:  $+673-2230635/2230637$ Email: ineis@moe.gov.bn

> Waktu Bekerja **Isnin - Khamis & Sabtu** 7:45 pagi - 12:15 tgh hari 1:30 ptg  $-$  4:30 ptg.

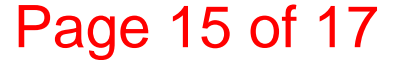

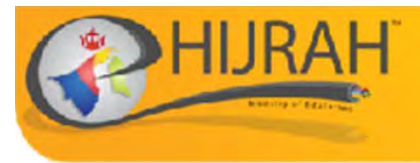

# Important Notes

Page 16 of 17

- •**Centre No.** will be set by Examination Department
- •**Candidates' Index Number** will be set by school
- •**Students Name** will need to be updated to Upper Case
- • **Verification Slips** not required to be submitted to Exam Department
- $\bullet$  **Candidates Enrolment Form**to be submitted to Exam Department both Soft Copy (Excel) and Hard Copy
- •**PSR Enrolment Timeline**

2<sup>nd</sup> April 2018 – 14<sup>th</sup> May 2018

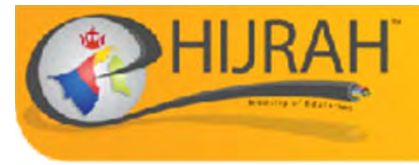

• PSR Coordinator from Exam Department 2381133 ext 2022/2002

- •Jais Ingir (2382029)
- •Hj Asrul Azmi Hj Ahmad (ext 2022)
- •Dyg Elma Suryani binti Mohd Alihuddin (2002)

Page 17 of 17